## *CAMPAGNA DI PREVENZIONEOSTEOPOROSI*

14 novembre 201631 maggio 2017

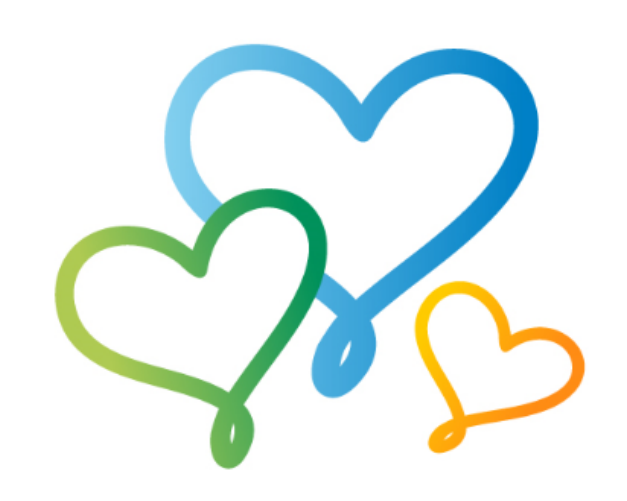

# Istruzioni per la compilazionedel questionario

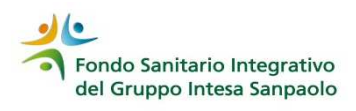

### Homepage Area Iscritto

### **Funzioni Principali**

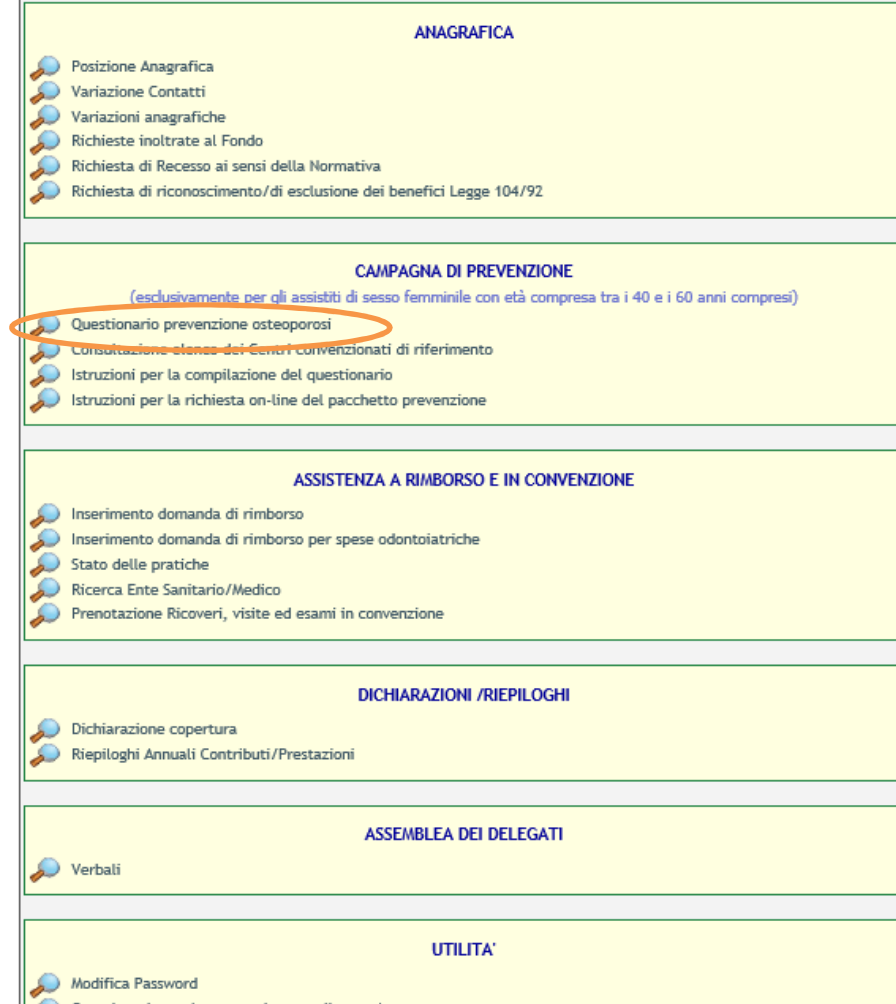

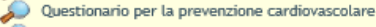

Guida alle funzioni dell'area riservata

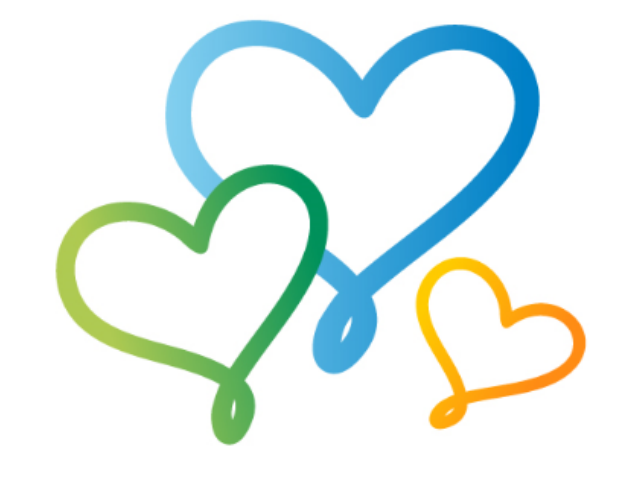

Nel menù è stata inserita una sezione dedicata alla campagna di prevenzione per accedere direttamente al questionario.

 $\bullet$ Fondo Sanitario Integrativo<br>del Gruppo Intesa Sanpaolo

### Homepage questionario

Scelta del nominativo per cui si desidera compilare il questionario

### Istruzioni generali:

- · Il questionario è dedicato alle donne iscritte o beneficiarie del Fondo:
- · può essere compilato dall'iscritto nel periodo 14 novembre 2016 31 maggio 2017 per ciascuna donna del nucleo familiare beneficiario che rientri nella fascia di età 40 - 60 anni nel periodo sonra indicato:
- · i dati inseriti, una volta che siano stati confermati da parte del compilatore, non potranno più essere modificati e sarà precluso l'accesso alla compilazione di un nuovo questionario. I dati verranno acquisiti a sistema, in forma anonima, nel rispetto dei requisiti di privacy;
- · l'esito verrà salvato in formato PDF e archiviato in area iscritto, sezione "Campagna di Prevenzione" e resterà disponibile dal 14 novembre 2016 al 30 settembre 2017, termine per la fruizione gratuita della Mineralometria Ossea Computerizzata (MOC) al tratto lombare:

Le donne che, sulla base delle risposte inserite nel questionario, risultano a rischio osteoporosi più elevato potranno effettuare la MOC a titolo gratuito presso i centri sanitari convenzionati di riferimento segnalati nell'elenco

Elenco dei centri sanitari convenzionati di riferimento segnalati dal Fondo.

In alternativa, l'accertamento diagnostico potrà essere fruito presso gli altri centri della rete convenzionata senza corresponsione della franchigia, o presso le strutture del S.S.N. con rimborso del ticket.

In entrambi i casi, l'effettuazione della MOC non graverà sul plafond delle prestazioni specialistiche.

Per richiedere la presa in carico o il rimborso del ticket, l'iscritto dovrà seguire le usuali modalità previste dal Fondo.

Le assistite che beneficiano della copertura tramite polizza sanitaria unisalute potranno fruire della MOC al tratto lombare con le modalità già in uso per l'assistenza a rimborso, senza applicazione della franchigia, rivolgendosi agli Uffici del Fondo (clicca qui per le istruzioni).

La compilazione del questionario è inibita nel caso di cessazione dal Fondo:

- · nel caso la perdita dei requisiti per l'iscrizione o per l'estensione delle prestazioni in qualità di familiare beneficiario fosse intervenuta successivamente alla compilazione del questionario, sarà inibita la fruizione della MOC gratuita:
- · nel caso la maturazione della finestra pensionistica fosse già intervenuta, la compilazione del questionario potrà essere effettuata solo a seguito dell'avvenuta conferma dell'iscrizione in qualità di quiescente;
- nel caso in cui il questionario fosse stato compilato antecedentemente alla maturazione della finestra pensionistica prima della fruizione della MOC, la stessa potra' essere effettuata a condizione che sia stata confermata l'iscrizione in qualità di quiescente.

Cliccare sul nominativo per accedere al questionario.

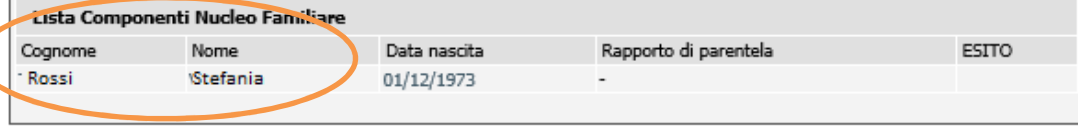

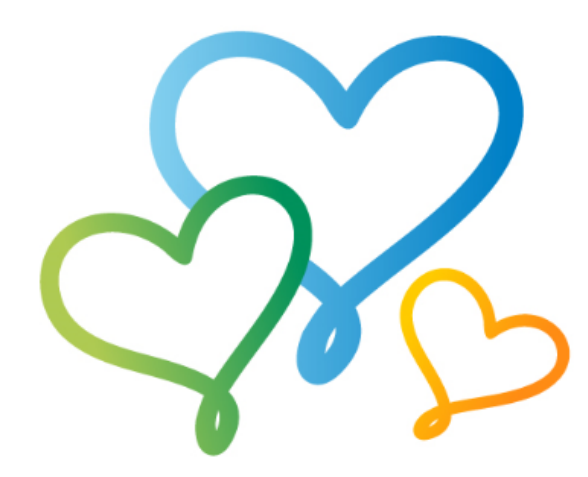

Leggi attentamente le istruzioni generali prima di iniziare.

In calce sono elencate le componenti del tuo nucleo familiare che rientrano nella fascia di età 40 - 60 anni compresi.

Clicca sul nominativo per proseguire.

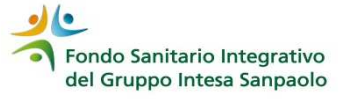

### Informazioni generali sul questionario

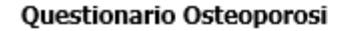

### Leggi attentamente queste informazioni prima di accedere al questionario.

Per maggiore chiarezza sulle finalità del questionario e sulle modalità della campagna di prevenzione, è importante sapere che:

- a. il questionario è stato formulato allo scopo di rilevare nella popolazione femminile l'esistenza dei principali fattori di rischio per l'osteoporosi prendendo spunto dai criteri stabiliti dal Ministero della Salute. Lo strumento propone una serie di domande che riguardano stile di vita, caratteristiche fisiche, patologie, terapie e familiarità per l'osteoporosi;
- b. l'esito prodotto dalla compilazione delle risposte al questionario non è in alcun modo sostitutivo della valutazione fondamentale effettuata dal medico; nel caso in cui risulti l'indicazione ad eseguire la MOC è necessaria la relativa prescrizione;
- c. il questionario produrrà un risultato attendibile solo se le risposte inserite saranno veritiere.

Il questionario richiede di inserire le generalità e il codice fiscale per consentire la fruizione della MOC. I dati acquisiti dal sistema saranno resi impersonali e potranno essere utilizzati per soli fini statistici.

**ABBANDONA** 

Hai letto le informazioni, ACCEDI AL QUESTIONARIO

Leggi attentamente le informazioni poi clicca su ACCEDI AL **QUESTIONARIO** 

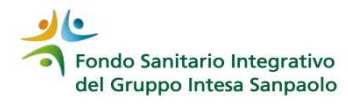

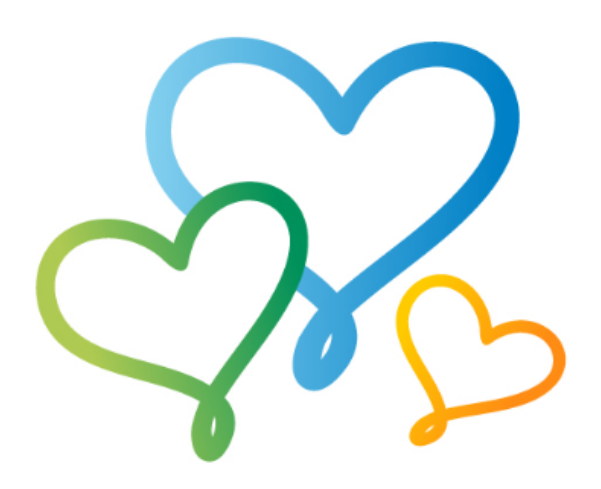

### Homepage questionario

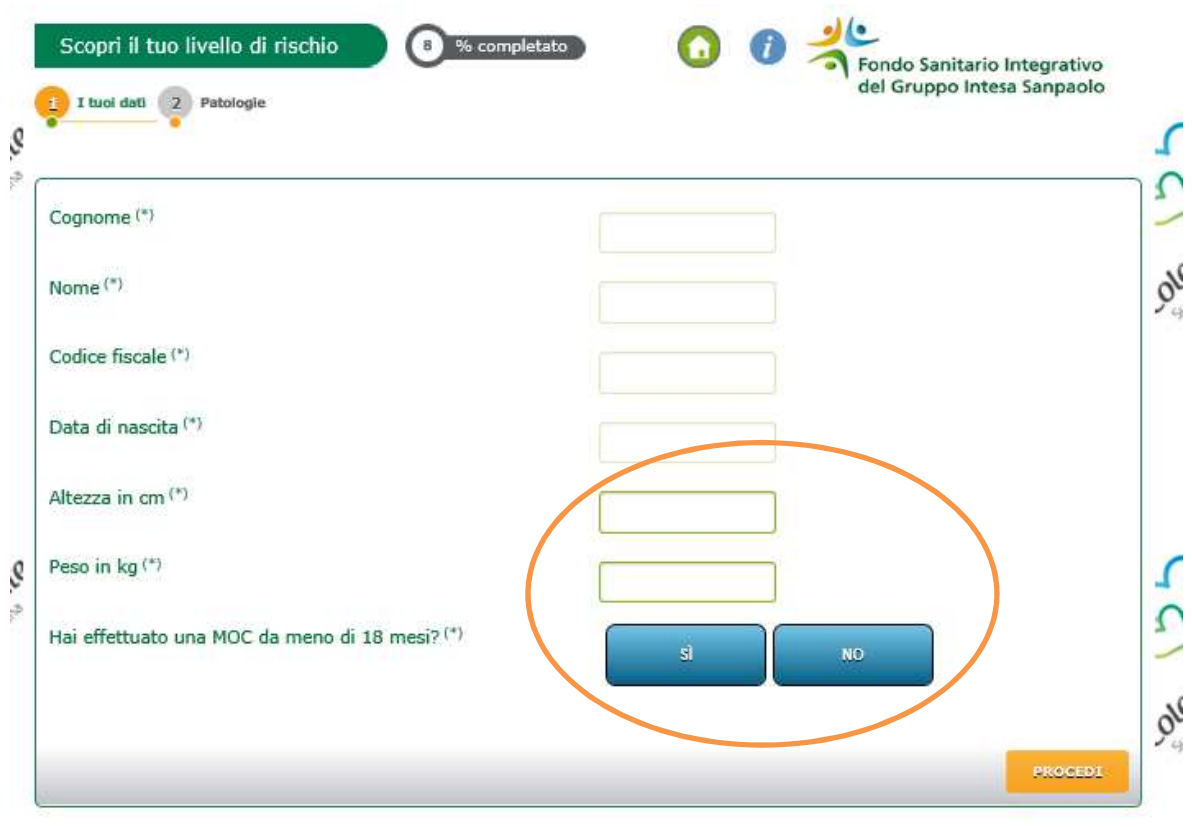

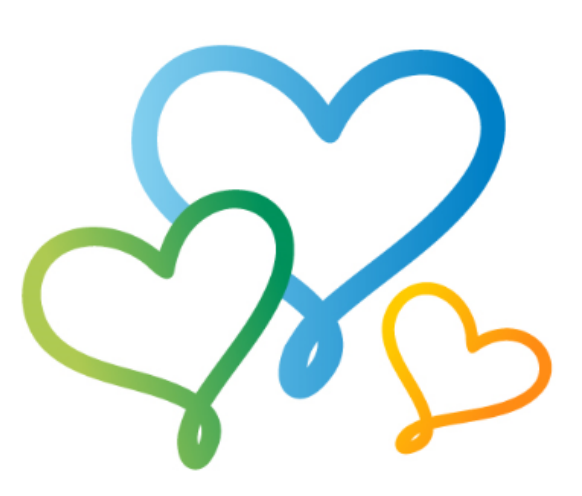

In questa videata ti viene richiesto di inserire:

- $\bullet$ Altezza
- $\bullet$ Peso

 e rispondere con un clic sul SI o NO alla domanda se hai già effettuato una MOC negli ultimi 18 mesi

Una volta inseriti questi dati clicca su PROCEDI con la compilazione

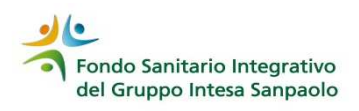

### Esito delle risposte

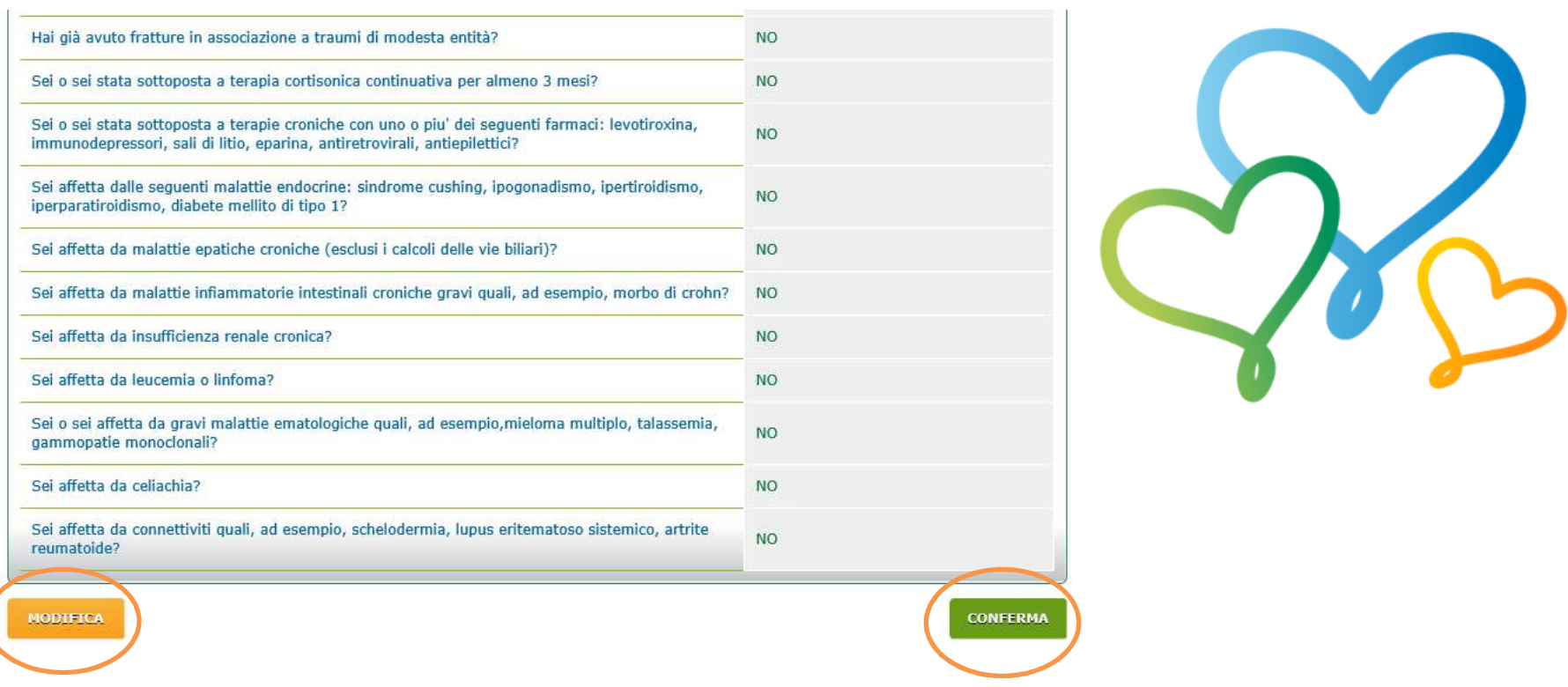

Le domande sono terminate.

Verifica tutte le riposte che hai dato; qualora trovi un errore clicca su MODIFICA, torna alla domanda e varia la risposta.

Una volta che hai verificato le risposte clicca su CONFERMA.

 $\bullet$ Fondo Sanitario Integrativo del Gruppo Intesa Sanpaolo

### Esito delle risposte

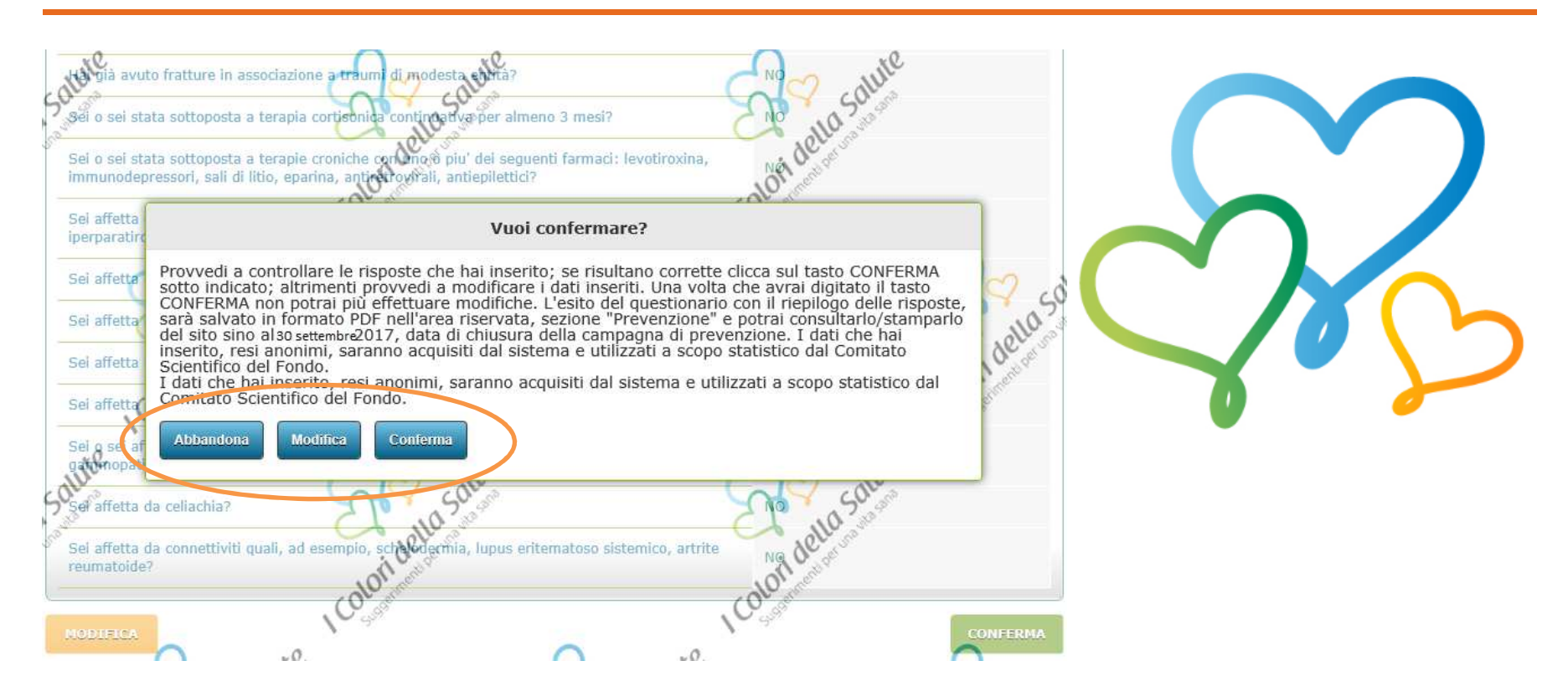

La procedura visualizza la conferma definitiva del questionario. Puoi abbandonare, modificare nuovamente le risposte inserite o confermare definitivamente il questionario.

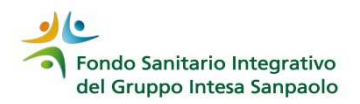

### Stampa del questionario

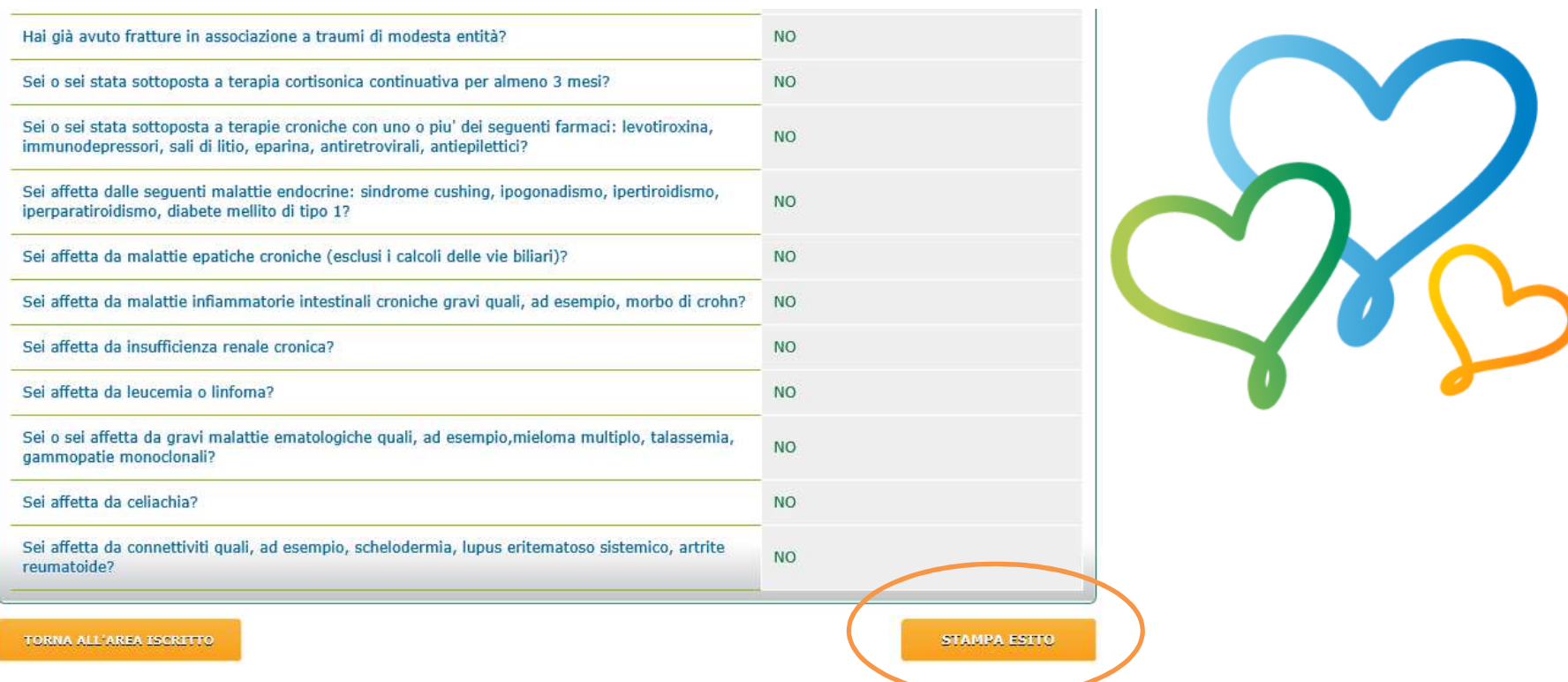

### Clicca su «STAMPA ESITO»

### Esito del questionario

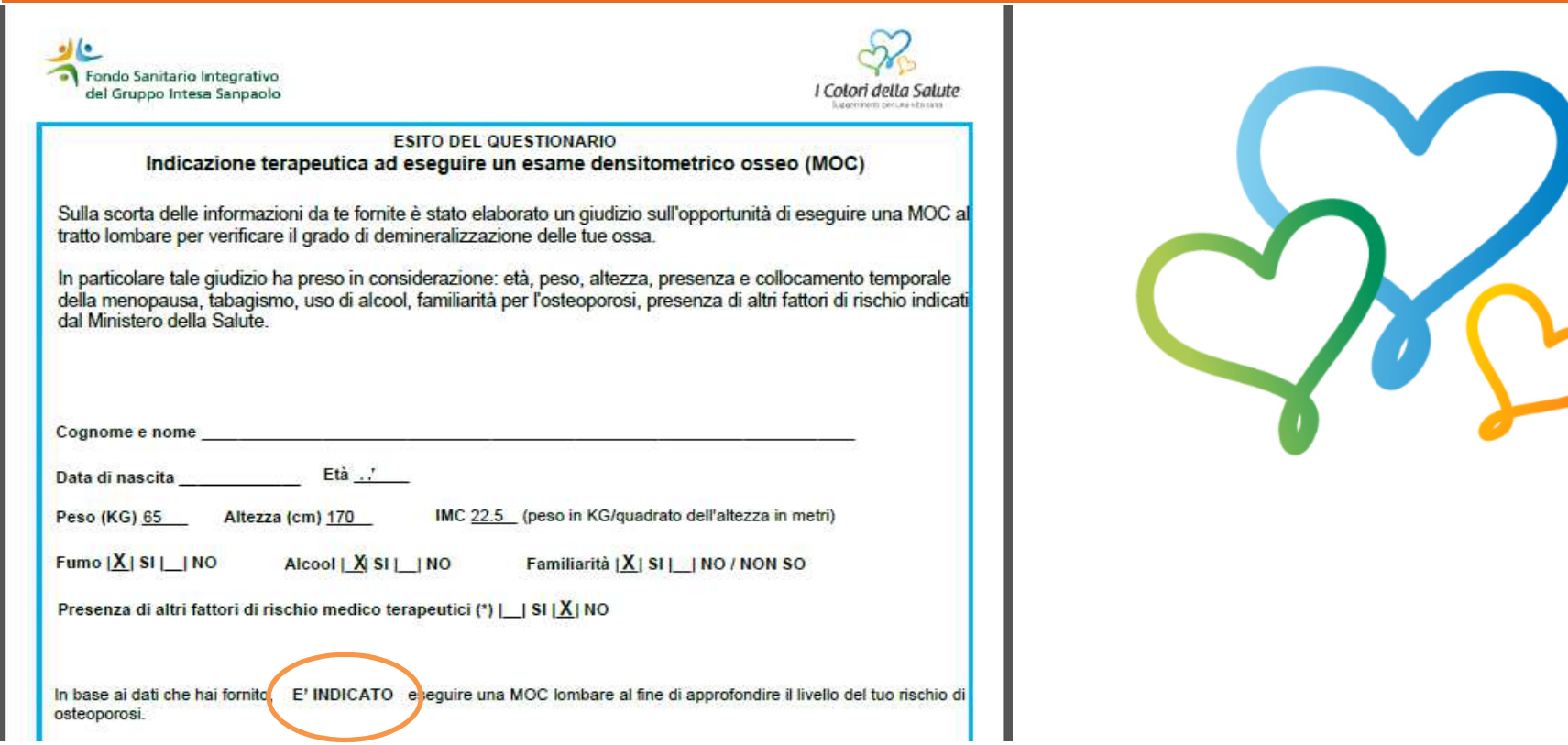

La procedura propone l'esito del questionario in formato PDF che verrà salvato nella tua area iscritto.

Se, in base alle risposte che hai inserito viene riportata l'indicazione «E' INDICATO eseguire la MOC», potrai fruire gratuitamente della MOC al tratto lombare prevista dalla campagna di prevenzione.

### Esito del questionario

Elenco dei centri sanitari convenzionati di riferimento segnalati dal Fondo.

In alternativa, l'accertamento diagnostico potrà essere fruito presso gli altri centri della rete convenzionata senza corresponsione della franchigia, o presso le strutture del S.S.N. con rimborso del ticket.

In entrambi i casi, l'effettuazione della MOC non graverà sul plafond delle prestazioni specialistiche.

Per richiedere la presa in carico o il rimborso del ticket, l'iscritto dovrà seguire le usuali modalità previste dal Fondo.

Le assistite che beneficiano della copertura tramite polizza sanitaria unisalute potranno fruire della MOC al tratto lombare con le modalità già in uso per l'assistenza a rimborso, senza applicazione della franchigia, rivolgendosi agli Uffici del Fondo (clicca qui per le istruzioni).

La compilazione del questionario è inibita nel caso di cessazione dal Fondo:

- · nel caso la perdita dei requisiti per l'iscrizione o per l'estensione delle prestazioni in qualità di familiare beneficiario fosse intervenuta successivamente alla compilazione del questionario, sarà inibita la fruizione della MOC gratuita;
- · nel caso la maturazione della finestra pensionistica fosse già intervenuta, la compilazione del questionario potrà essere effettuata solo a seguito dell'avvenuta conferma dell'iscrizione in qualità di quiescente;
- · nel caso in cui il questionario fosse stato compilato antecedentemente alla maturazione della finestra pensionistica prima della fruizione della MOC, la stessa potra' essere effettuata a condizione che sia stata confermata l'iscrizione in qualità di quiescente.

Cliccare sul nominativo per accedere al questionario.

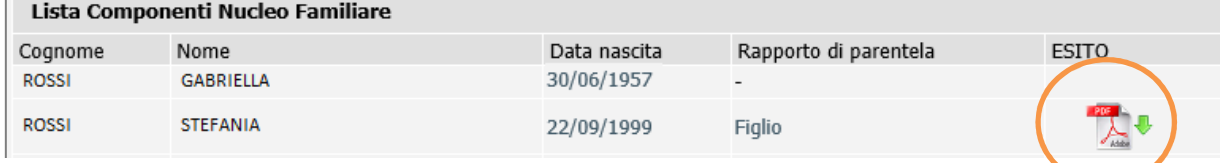

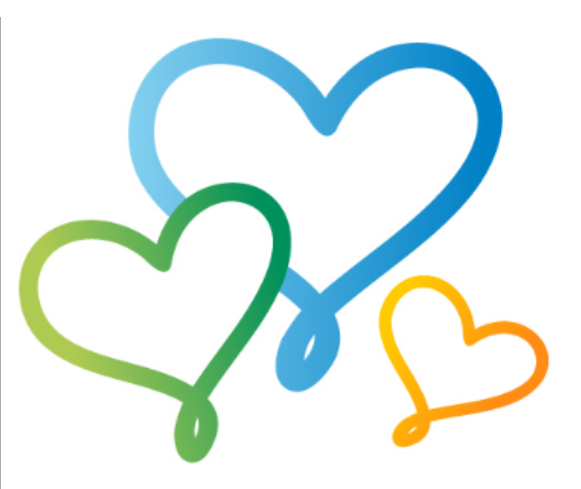

Terminato il questionario, ne puoi consultare / stampare l'esito, salvato accanto al nominativo, fino al termine della campagna di prevenzione.